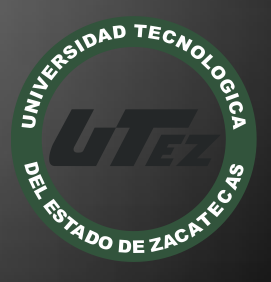

# Informe Técnico #13

Creación de un Software Educativo para la enseñanza de las Matemáticas Básicas a través de una Mesa Multitáctil

**U n i v e r s i d a d T e c n o l o g í a d e l E s t a d o d e Z a c a t e c a s**

**E n e r o - A b r i l 2 0 1 2**

#### **Nombre del Proyecto:**

 "Creación de un software educativo para la enseñanza de las matemáticas básicas a través de una mesa multitáctil"

#### **Empresa:**

Universidad Tecnológica del Estado de Zacatecas

#### **Folio:**

CA-DIAACATIC-2012-013

#### **Responsable Técnico:**

M.T.E. Samuel Flores González

#### **Participantes:**

- M.C. Fernando Olivera Domingo
- M.I.S.D. Luis Miguel Zapata Alvarado
- M.T.I. Alicia del Rocío Rosales Zapata
- T.S.U. Juan Leonardo Ruiz Ortega

Guadalupe, Zac. Mayo de 2012

#### **RESUMEN**

La importancia del sistema desarrollado es que está compuesto por gestos y funciones multitáctiles, consiguiendo una aplicación capaz de trabajar de forma fluida y continua, dedicada a la enseñanza de las matemáticas básicas. Las mesas multitáctiles ofrecen al alumno una interacción directa con las manos, conservando las propiedades de las mesas tradicionales.

Para el desarrollo de la aplicación de la mesa multitáctil, fueron utilizados Frameworks de uso gratuito, programas de codificación tales como Eclipse, editores de imágenes SVG y el lenguaje de programación JAVA, se configuro el sistema y se realizaron pruebas generales; sin dejar de lado la investigación de los métodos y propiedades de los objetos Multitáctiles.

#### **INTRODUCCIÓN**

El objetivo de este proyecto es crear un prototipo de una mesa multitáctil y desarrollar una aplicación, el desarrollo de este sistema nos ayudará a interactuar con los gestos multitáctiles, lo utilizaríamos para poder entender la relación que hay entre computadora y humano.

Cabe mencionar que este tipo de dispositivos se crearon con la finalidad de que el humano y la computadora interactúen sin instrumentos de por medio, como lo son: el ratón y el teclado.

Este proyecto consta de una aplicación que permite a los alumnos del mismo utilizar un dispositivo para poder conocer los objetos multitáctil. Cabe mencionar que no se cuenta con una mesa y un sistema que sea multitáctil para la enseñanza de las matemáticas básicas, sin embargo utilizamos simuladores para probar su funcionamiento.

El software que se desarrolló pretende responder a la necesidad de nuevos dispositivos y mecanismos, más seguros, confiables y económicos, los que nos permitan implementar nuevas tecnologías para la satisfacción de las crecientes necesidades en el ámbito de la educación, y de la vida cotidiana en un marco más extenso.

#### ACTIVIDADES REALIZADAS

El proyecto pretende abordar la problemática que presentan actualmente las escuelas de educación básica del estado de Zacatecas donde los alumnos no tienen como aprender de manera entretenida y eficaz las matemáticas, que aún resultan muy tediosas. Por eso, por medio de estas mesas multitáctiles donde varios alumnos pueden interactuar en equipo con ellas, lo que les podrá ser útil para su aprendizaje basado en el contexto, desarrollando el conteo de objetos y con cuestionarios de múltiples opciones. El alumno se olvida de aparatos externos a su propio aprendizaje.

#### Etapas del desarrollo

#### Selección del protocolo Hombre-Máquina

o La razón de la selección del protocolo TUIO es que éste proporciona una interfaz de comunicación general y versátil entre las interfaces tangibles de la mesa y las capas subyacentes del controlador de la aplicación. Fue diseñado para satisfacer las necesidades de la mesa con superficies interactivas multitáctiles, donde el alumno es capaz de manipular un conjunto de objetos y dibujar gestos sobre la superficie de la mesa con las puntas de los dedos.

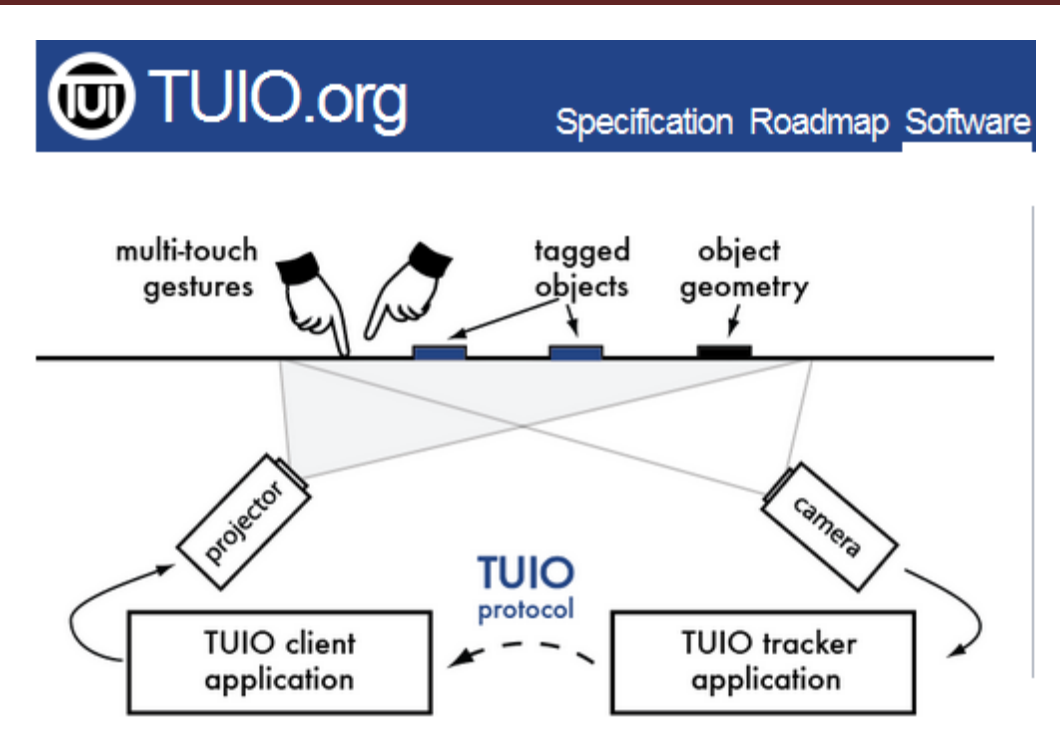

o Elegimos como Framework el MT4J, que utiliza como lenguaje de programación JAVA, el cual no sólo sirve para la interacción de los gestos multitáctil en las computadoras, también es compatible con Windows 7.

#### Diseño

- o Se entrada se muestra un menú donde aparecen todo los módulos del sistema y este tiene solamente los gestos de TAP y cambio de escena, y al dar clic en ellos cambiará de escena y se irá a ese módulo.
- o En la escena anterior se ingresó el nombre y en esta escena muestra el nombre tecleado con la función de mostrar, el cual utilizaríamos para tener en cuenta que ha ingresado al sistema. También muestra un mapa SVG que representa el país de México, utilizando el mapa como un cambio de escena para ir nuestro siguiente modulo "huerta".
- o En el menú mostramos las escenas existentes de la aplicación, esto nos ayuda a que el alumno tenga la decisión de elegir qué es lo que quiere hacer.

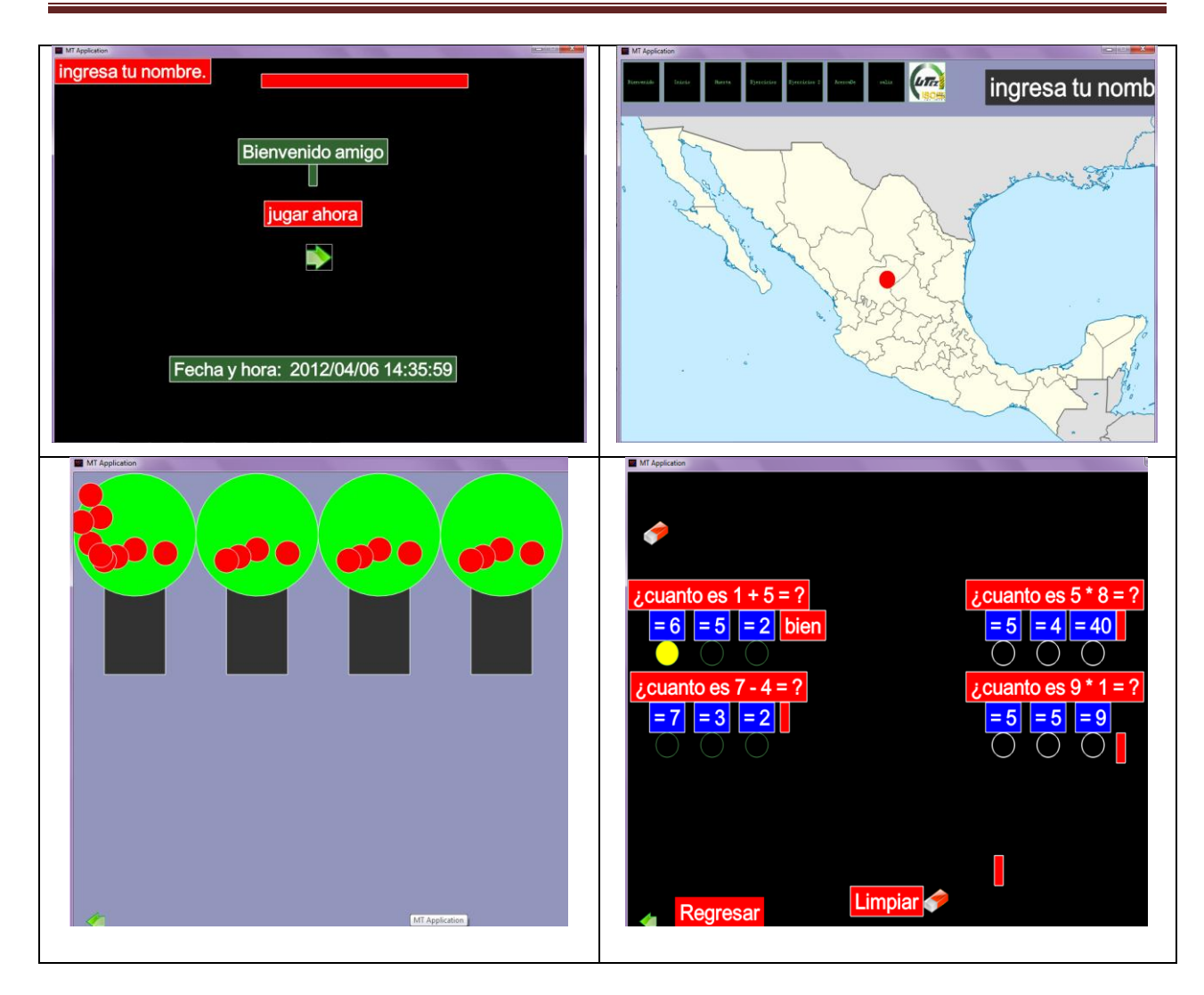

#### Desarrollo y codificación del prototipo

Después de estar abrir el Framework de Java Eclipse y haber importado el proyecto, seleccionamos la carpeta "src", vamos al menú y seleccionamos "file" y en el submenú "new" de ahí nos aparecerá las opciones que podemos crear. Lo que necesitamos es un paquete y seleccionamos "package". Ya creado el paquete creamos un archivo, seleccionamos el botón "create new visual classes", seleccionamos el submenú "swing" y seleccionamos el submenú "JFrame". Después asignamos el nombre al archivo y este tiene que ser "start" o algo parecido para saber que es nuestro archivo de arranque.

- Gestos utilizados:
	- Gesto TAP Éste es como si fuera dar un clic al botón izquierdo del ratón.
	- o Gesto DRAG Éste es para arrastrar el objeto de un punto a otro.
	- o Gesto ROTATE En éste se utilizan dos dedos para girar el objeto en su mismo eje se puede mover de 1° a 360°.
	- $\circ$  Gesto RESIZED En éste se utilizan dos dedos o dos puntos donde los dedos van alejándose para agrandar el objeto y acercándose para hacer el objeto más pequeño.
	- o Gesto LASSO CLUSTERING Éste es para seleccionar varios objetos y arrastrarlos a la vez o agrandarlos.

#### Pruebas

Las pruebas se hicieron en una computadora, donde se presentó a los asesores y se cumplió con el objetivo del software. El diseño definió la estructura de clases que tendría la aplicación final. Finalmente, se documentaron las pruebas de la mesa multitáctil para comprobar el correcto funcionamiento y tener archivada la información para reutilizarla en la siguiente etapa.

#### Resultados

En esta aplicación se hace uso de medios didácticos que facilitan información y ofrecen interacciones facilitadoras de aprendizajes a los estudiantes, los cuales suelen venir prescritos y orientados por los profesores, tanto en los entornos de aprendizaje presencial como en los entornos virtuales de enseñanza, como lo son las mesas multitáctiles.

#### **CONCLUSIONES**

El presente proyecto ha consistido en desarrollar una aplicación multitáctil destinada a la enseñanza de las matemáticas básicas a través de una mesa multitáctil. Su desarrollo se ha llevado a cabo durante un cuatrimestre de estadía, en el que se han establecido diversas etapas de trabajo.

En la primera etapa se realizó una investigación de todas las herramientas y aplicaciones que se utilizaría en el desarrollo de las mesas multitáctiles, con la finalidad de conocer el funcionamiento de las mismas. En la siguiente etapa se realizó la investigación de las librerías, funciones y métodos que nos ayudaran en la creación de la aplicación, de ahí tomamos algunos ejemplos para ver lo que se pretendía que hiciese la aplicación.

#### REFERENCIAS BIBLIOGRÁFICAS Y ELECTRÓNICAS

Alvarez, M. Á. (18 de Julio de 2001). desarrolloweb. Recuperado el 12 de Marzo de 2012, de http://www.desarrolloweb.com/articulos/497.php

Bencina, M. K. (s.f.). reacTIVision 1.4. Recuperado el 28 de Marzo de 2012, de http://reactivision.sourceforge.net/

Freely, d. (21 de Enero de 2005). inkscape. Recuperado el 15 de Febrero de 2012, de http://inkscape.org/?lang=es

Kaltenbrunner, M. (s.f.). TUIO. Recuperado el 02 de Febrero de 2012, de http://www.tuio.org/

MT4J. (s.f.). Recuperado el 12 de Febrero de 2012, de http://mt4j.org/mediawiki/index.php/Main\_Page

Rafael. (01 de Febrero de 2012). g3ekarmy. Recuperado el 08 de Marzo de 2012, de http://www.g3ekarmy.com/que-es-processing/

wikipedia. (s.f.). Recuperado el 21 de Marzo de 2012, de [http://es.wikipedia.org/wiki/Eclipse\\_\(software\)](http://es.wikipedia.org/wiki/Eclipse_(software))

Universidad Tecnológica del Estado de Zacatecas Página 7

#### **NOMBRES Y FIRMAS DE LOS PARTICIPANTES**

M.I.S.D. Luis Miguel Zapata Alvarado

PTC de la Carrera de TIC de la UTEZ

\_\_\_\_\_\_\_\_\_\_\_\_\_\_\_\_\_\_

M.T.I. Alicia del Rocío Rosales Zapata

PTC de la Carrera de TIC de la UTEZ

\_\_\_\_\_\_\_\_\_\_\_\_\_\_\_\_\_\_

M.T.E. Samuel Flores González

PTC de la Carrera de TIC de la UTEZ

\_\_\_\_\_\_\_\_\_\_\_\_\_\_\_\_\_\_

T.S.U. Juan Leonardo Ruiz Ortega

Alumno de la Carrera de ITIC de la UTEZ

\_\_\_\_\_\_\_\_\_\_\_\_\_\_\_\_\_\_

Universidad Tecnológica del Estado de Zacatecas Página 8